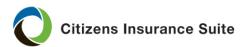

What How to update the payor or mortgagee (mortgage company) for a personal

lines policy in PolicyCenter®.

Who Agents

When Any time the payor or mortgagee needs to be updated in a submission or

policy change.

Additional resources

For more information on how to initiate and complete submissions and policy changes, refer to the *Policy Change* and *New Business Submission Guide* job

aids, which are on the Citizens Agent Training pages of our website.

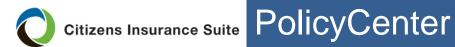

#### **Procedure**

Follow these steps to add, update or remove the mortgagee or payor:

| Step | Action                                    |                                                                                                    |
|------|-------------------------------------------|----------------------------------------------------------------------------------------------------|
| 1    | Locate the required submission or policy: |                                                                                                    |
|      | If adding a mortgagee for a               | Then                                                                                                    |
|      | Submission                                | <ul> <li>A. Ensure the status is Submission (Draft). If the status is Submission (Premium Estimated) click Edit Transaction.</li> <li>B. Proceed to Step 2.</li> </ul>                                                                               |
|      |                                           | <ul> <li>Notes:</li> <li>Once approval has been requested on a submission, the Billing Method cannot be changed. A policy change can be submitted to change the billing method once the policy has been issued.</li> </ul>                           |
|      |                                           | For more information on how to add a mortgagee to a new submission, see the <u>New Business Submission Guide</u> .                                                                                                    |
|      | Policy<br>change                          | Note: If the payment plan is quarterly or semiannual and you need to change the policy to mortgagee billed, you must first complete an Activity > New Activity to BillingCenter > Request to Change A Payplan BC to change the pay plan to full pay. |
|      |                                           | After receiving confirmation the payment plan has been changed, continue with the policy change:                                                                                                    |
|      |                                           | A. Click Actions. B. Select Change Policy. C. In the Description field enter Add Mortgagee, then click Next. D. Proceed to Step 2.                                                                                                    |

Procedure, continued

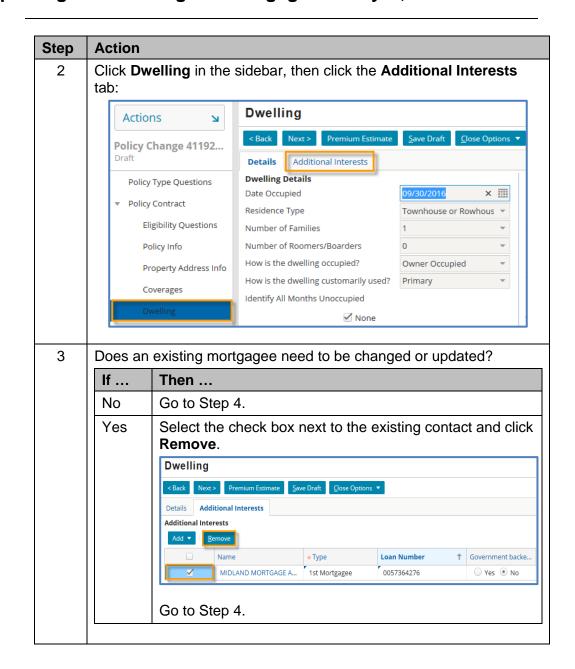

Procedure, continued

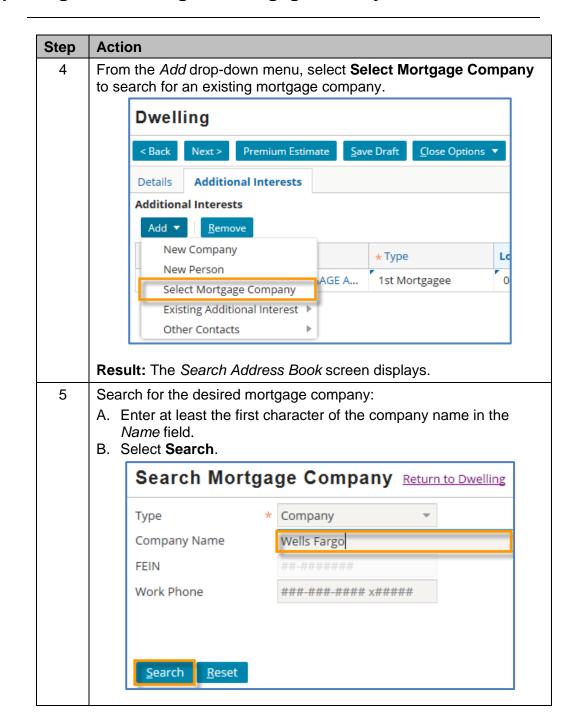

Procedure. continued

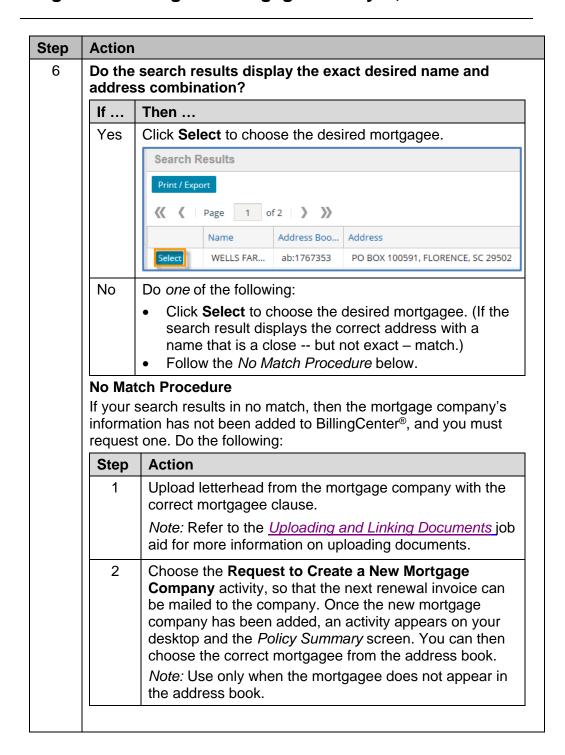

Procedure, continued

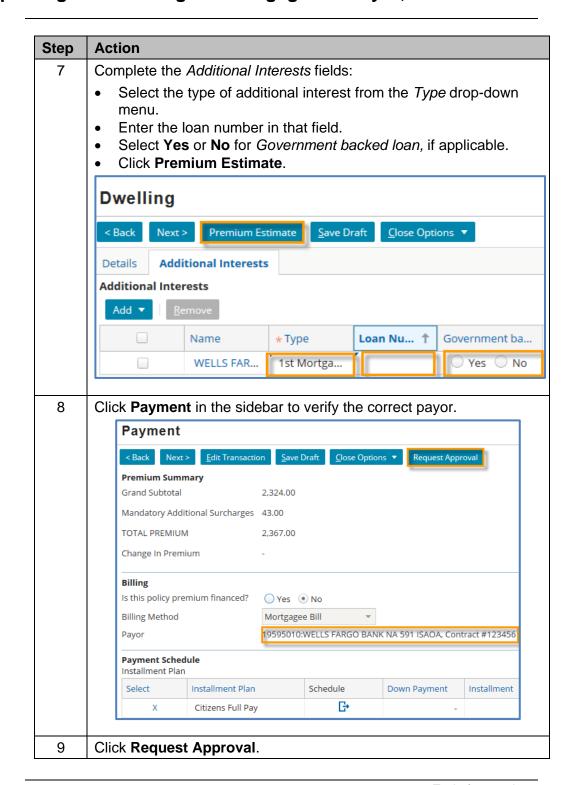

End of procedure.